# **HPLC 运维手持终端配套 APP 使用说明**

# **1.蓝牙连接**

- 1) 在 HPLC 运维手持终端上的菜单选择:3 设置 -> 1 开启蓝牙
- 2) 液晶屏幕出现 X 图标表示蓝牙已开启
- 3) 打开掌机上的 HPLC 运维 APP, 确保掌机的蓝牙处于开启状态。
- 4) 点击蓝牙图标,启动搜索蓝牙,选择 OPHT-XXX,连接成功后会 APP 会显示设备 参数信息,设备上的蓝牙图标会变为:  $\bm{\mathcal{D}}$ 。连接后,可使用 APP 对设备进行测试 操作。

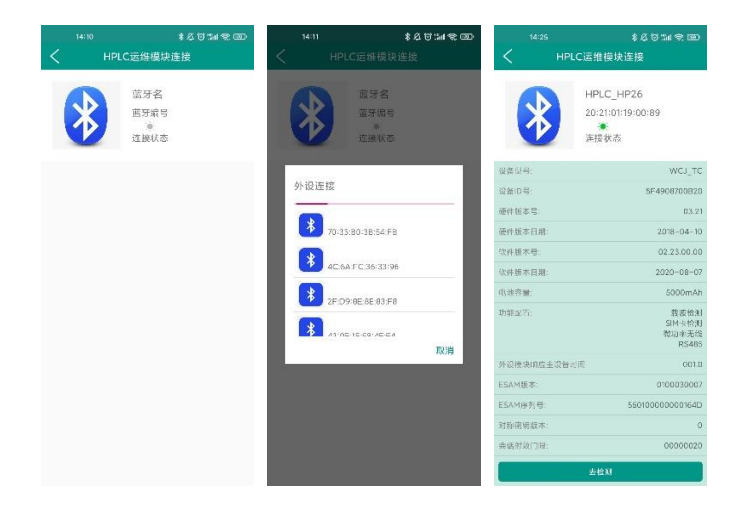

# **2.HPLC 模块测试**

连接后点击"去检测",进入测试选项

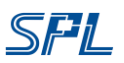

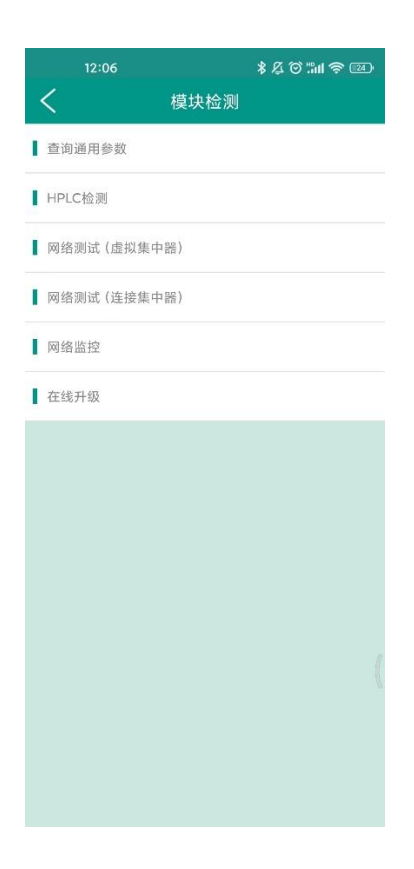

## 2.1.HPLC 模块故障检测

- 1) 将被测模块插入固定槽位
- 2) 选择"HPLC 检测"->载波模块检测

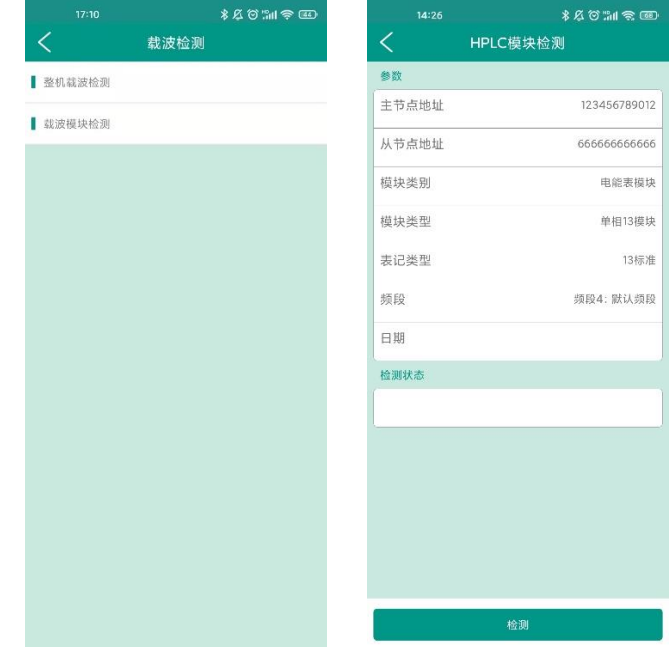

- 3) 选择模块类别、模块类型、表计类型、频段、填日期,随后可开始测试
- 4) 测试过程中 APP 页面会显示测试过程的打印。

## 2.2.HPLC 整机故障检测

- 1) 将 HPLC 运维手持终端·电源线与被测整机零、火线相连
- 2) 选择"HPLC 检测"->整机故障检测

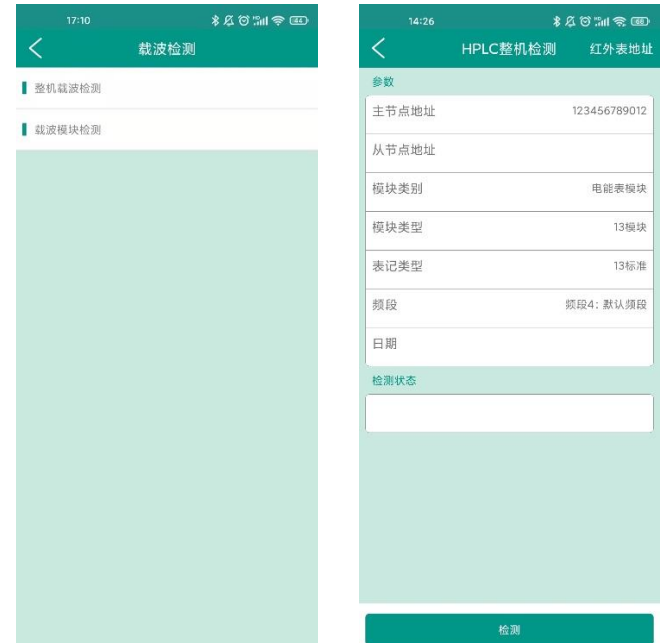

- 3) 用掌机红外探头获取表地址后,
- 4) 选择模块类别、模块类型、表计类型、频段、填日期,随后可开始测试
- 5) 测试过程中 APP 页面会显示测试过程的打印。

# **3.HPLC 网络检测**

3.1.连接方法 1: 连接集中器

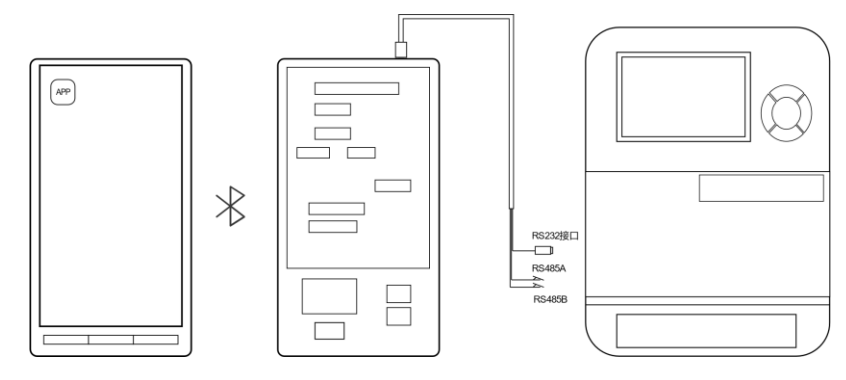

1) 选择"网络测试(连接集中器)"

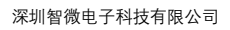

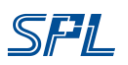

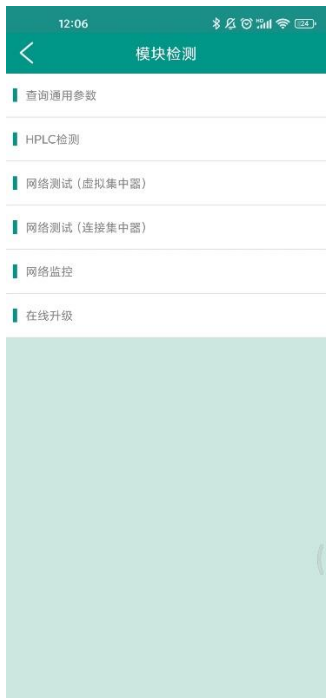

2) 进入连接设置页面,选择接口和通信协议类型

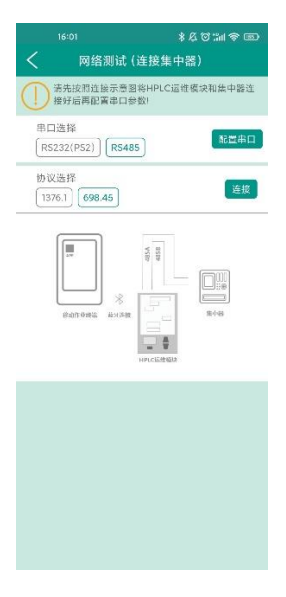

3) 进行网络测试

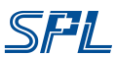

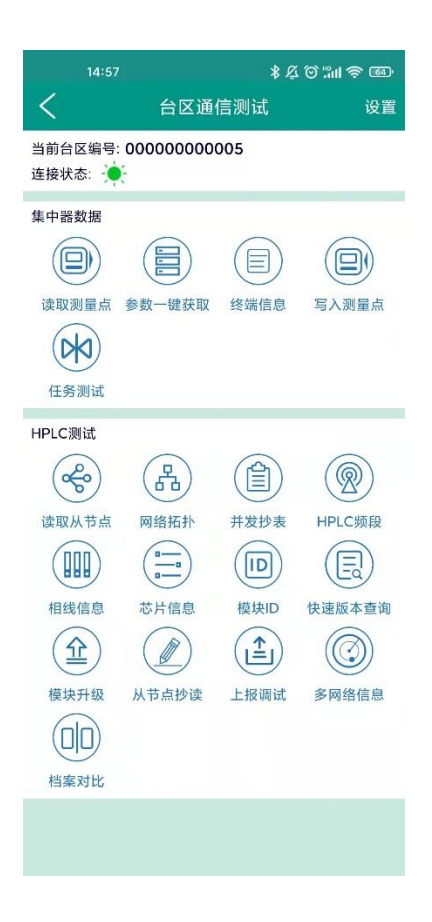

### 功能说明:

#### **集中器数据**:

可对集中器内数据进行获取、设置包括

- 1) 读取测量点:读取集中器内测量点信息
- 2) 参数一键获取:获取和设置集中器参数
- 3) 终端信息:集中器作终端的网络信息的获取和设置
- 4) 写入测量点:添加测量点信息
- 5) 任务测试:模拟主站对集中器下发任务

#### **HPLC 测试:**

测试 HPLC 通信相关功能, HPLC 深化应用的测试, 具体包括

- 1) 读取从节点:读取 CCO 内部从节点信息
- 2) 网络拓扑:获取当前台区网络在线数量,拓扑信息,拓扑结构及先关的统计数据
- 3) 并发抄表:并发抄表测试,支持轮抄和点抄
- 4) 相线信息: 读取电能表接电相线信息
- 5) 芯片信息: 读取 HPLC 模块芯片 ID、厂家信息
- 6) 模块 ID:读取 HLC 模块 ID、厂家信息
- 7) 快速版本查询:查询模块版本、厂家信息
- 8) 模块升级:传输模块升级包
- 9) 从节点超度:点对点多数据类型抄读
- 10) 上报调试:模块上报信息读取(如停电上报)
- 11) 多网络查询:查询临近网络特征码,可用于网络串扰源锁定
- 12) 档案对比:比较档案信息

## 3.2.连接方法 2: 虚拟集中器

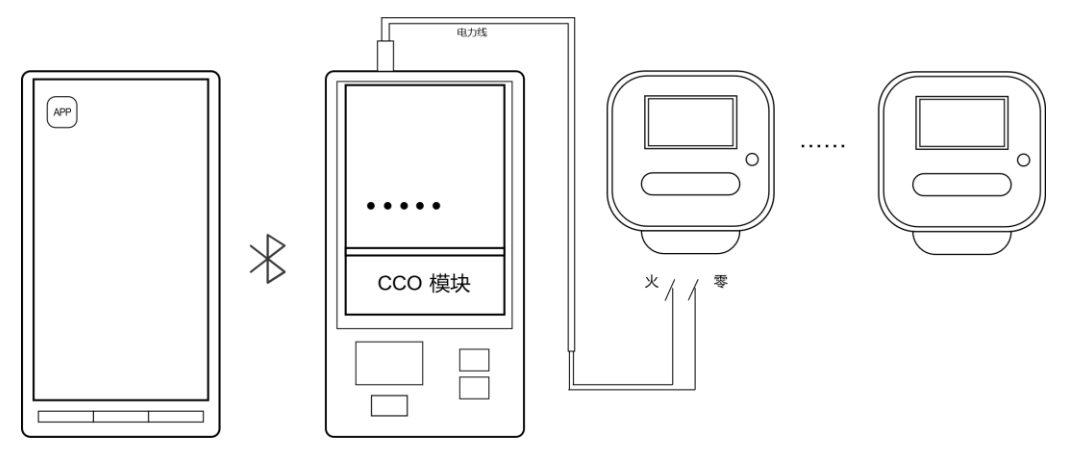

1) 选择"网络测试(虚拟集中器)"

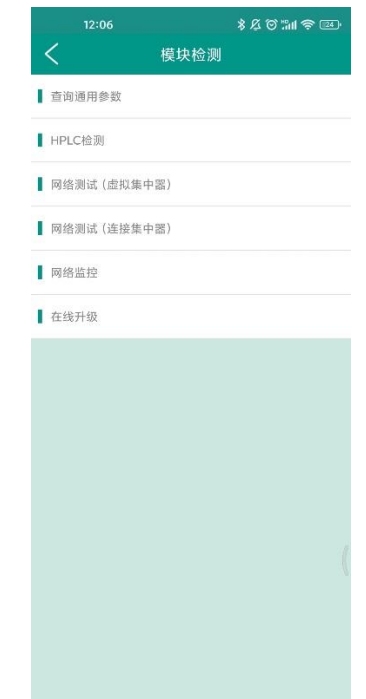

2) 进行网络测试

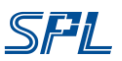

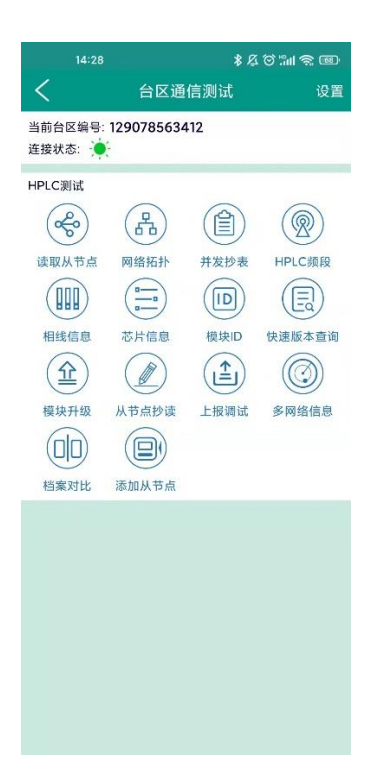

### 功能说明:

### **HPLC 测试:**

测试 HPLC 通信相关功能, HPLC 深化应用的测试, 具体包括

- 1) 读取从节点: 读取 CCO 内部从节点信息
- 2) 网络拓扑:获取当前台区网络在线数量,拓扑信息,拓扑结构及先关的统计数据
- 3) 并发抄表:并发抄表测试,支持轮抄和点抄
- 4) 相线信息:读取电能表接电相线信息
- 5) 芯片信息: 读取 HPLC 模块芯片 ID、厂家信息
- 6) 模块 ID:读取 HLC 模块 ID、厂家信息
- 7) 快速版本查询:查询模块版本、厂家信息
- 8) 模块升级:传输模块升级包
- 9) 从节点超度:点对点多数据类型抄读
- 10) 上报调试:模块上报信息读取(如停电上报)
- 11) 多网络查询:查询临近网络特征码,可用于网络串扰源锁定
- 12) 档案对比:比较档案信息
- 13) 添加从节点:向 CCO 测量点